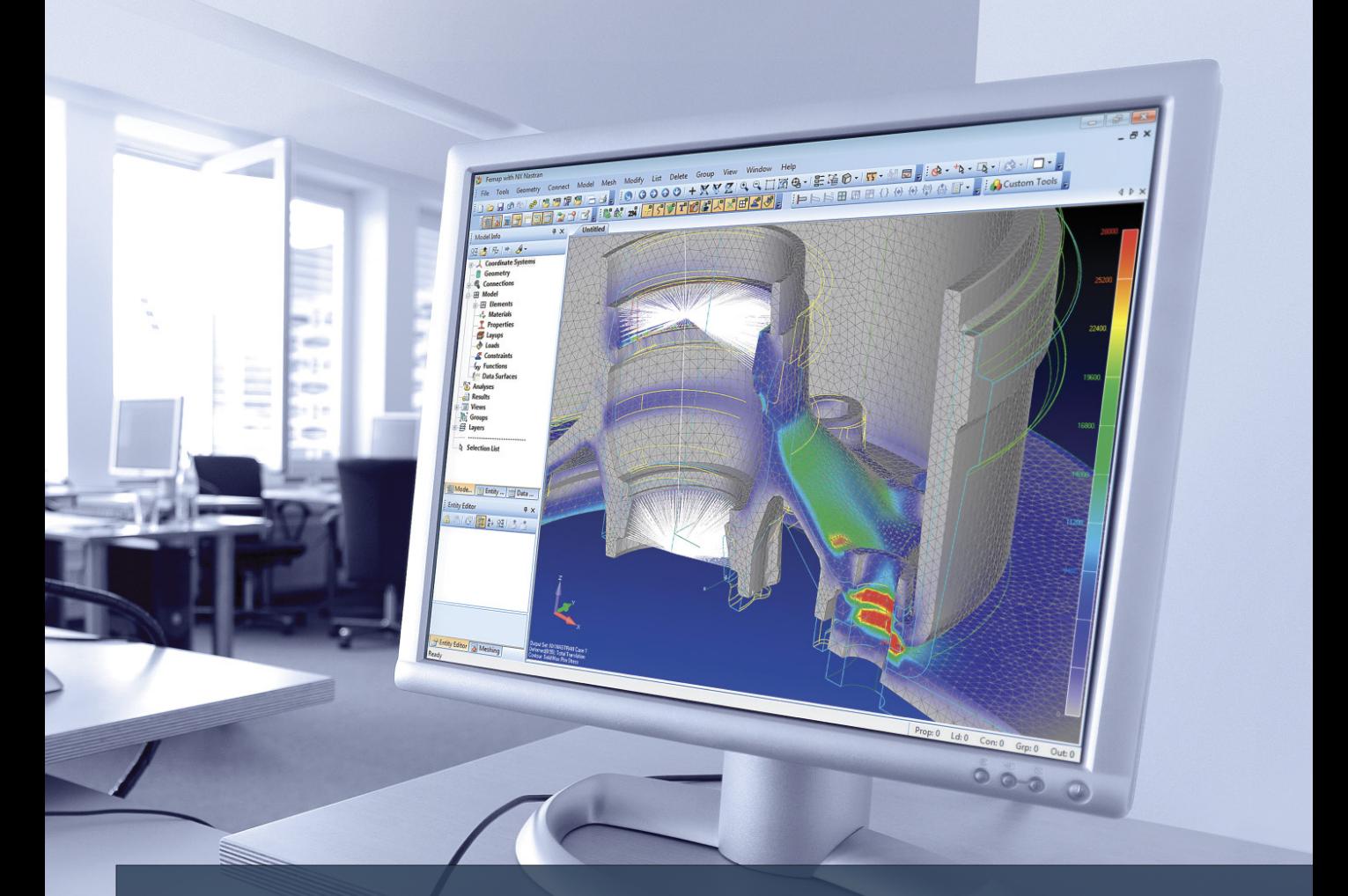

## Try Femap for free! Advanced FEA software

### [www.ata-e.com/freefemap](http://www.ata-e.com/freefemap/)

Now you can try a fully loaded version of Femap™ software with NX Nastran for no obligation. Femap creates finite element analysis models of complex engineering products and systems, simulates their performance, and displays solution results. Discover how easy Femap is to use and how it can help you analyze your designs to improve product performance and reliability.

**Contact ATA Engineering to request a free Femap Installation DVD, to get a full version 45 day free trial, or to get a free 300 node demo perpetual version of Femap! Phone: 1-877-282-4223** 

ERING, INC.

**Partner PLM** 

**SIEMENS** 

**Solution** 

**Femap. Real FEA made easy.**

# Try Femap for free! DVD or download instructions

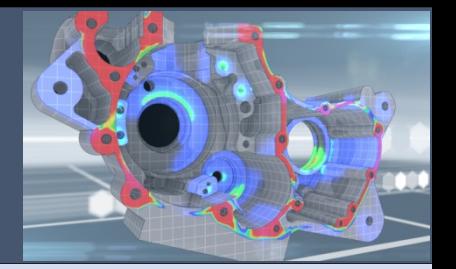

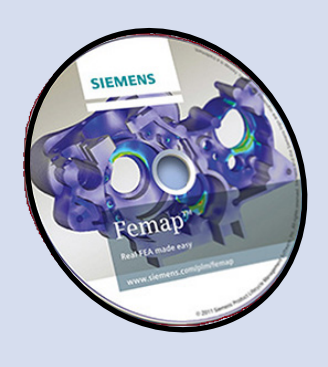

#### **45 Day Unlimited Trial Using Installation DVD:**

1. Set the location where you want to install Femap, for example C:\Femapv1112\

2. Select the options that you want.

Note: you do not need "FLEXlm License Manger" for trial versions. 3. When you get to the "Setup Type" to select licensing method, pick "Network Client – Flexlm" if you have a license server, or file (you can request one after install).

4. Contact ATA Engineering to request a 45 day license file; see contact information at the bottom of this page. Once you contact ATA, you will receive a file to place in your Femap directory.

#### **45 Day Unlimited Version Trial Online Download:**

1. Go to <http://www.ata-e.com/freefemap/>

and click on the image shown here.

2. Follow instructions to download the software and

an access code for the trial.

3. Contact ATA to get a quote and/or support during your trial.

#### **Use the 300 Node Perpetual Version of Femap for Free!**

Using either one of the installation methods above, you can convert your Femap trial license or use the 300 node demo version at any time after installation to use Femap / NX Nastran for free:

1. Right click on the icon used to start Femap.

2. Get properties and note the "Target:" directory used to start Femap, for example "C:\Femapv1112\"

Go to this directory and double click the file called "go\_demo.bat" This will switch licensing to the 300 node demo version.

Note: you can switch back to network license by clicking

"go\_network.bat" and in Femap you can also go to

"help, about security" to enter or verify license information.

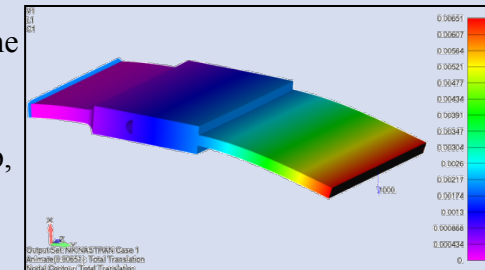

**Contact (Email / Phone) ATA Engineering for Femap / NX Nastran Support:<http://www.ata-e.com/ata-software-support-hotline> Phone: 877-ATA-4CAE (877-282-4223)**

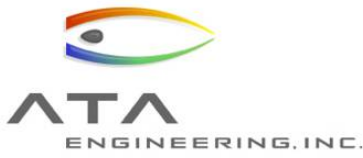

**ATA also has free public discussion forums (Femap and Nastran) Visit [http://forum.ata-e.com](http://forum.ata-e.com/)**

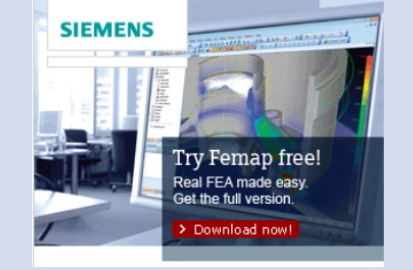